# PingIntelligence for APIs

*VERSION DOCKERFILE-3.1.1 AUGUST 2018*

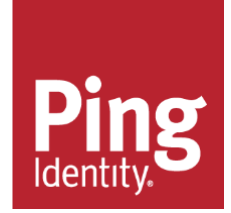

## **Copyright**

© 2018 Ping Identity® Corporation. All rights reserved. PingIntelligence for APIs – Dockerfile Guide Version 3.1.1 August, 2018 Ping Identity Corporation 1001 17th Street, Suite 100 Denver, CO 80202 U.S.A.

### **Trademark**

Ping Identity, the Ping Identity logo, PingAccess, PingFederate, PingID, and PingOne are registered trademarks of Ping Identity Corporation ("Ping Identity"). All other trademarks or registered trademarks are the property of their respective owners.

#### **Disclaimer**

The information provided in this document is provided "as is" without warranty of any kind. Ping Identity disclaims all warranties, either express or implied, including the warranties of merchantability and fitness for a particular purpose. In no event shall Ping Identity or its suppliers be liable for any damages whatsoever including direct, indirect, incidental, consequential, loss of business profits or special damages, even if Ping Identity or its suppliers have been advised of the possibility of such damages. Some states do not allow the exclusion or limitation of liability for consequential or incidental damages so the foregoing limitation may not apply.

### **Document lifetime**

Ping Identity may occasionally update online documentation between releases of the related software. Consequently, if this PDF was not downloaded recently, it may not contain the most up-to-date information. Please refer to the online documentation at *[docs.pingidentity.com](/Documentation/drive-download-20180522T083102Z-003/Infrastructure%20Deployment/Docker/Docker%20File/docs.pingidentity.com)* for the most current information.

From the web site, you may also download and refresh this PDF if it has been updated, as indicated by a change on this date: **August 24, 2018**.

### PingIntelligence for APIs Dockerfile for Docker Images

Ping Identity provides Dockerfiles using which you can create Docker images of the following PingIntelligence for APIs products:

- API Security Enforcer (ASE)
- API Behavioral System (ABS)
- PingIntelligence for APIs Dashboard
- Automated API Definition (AAD)

Note the following points before creating Docker images using the Dockerfile:

- RHEL 7 host machine with subscription is required
- The Docker images created do not start the product by default
- The Default process is /bin/bash

Download the Dockerfile image from download site and save in the /opt directory. Run the following command to extract the Dockerfile:

```
$sudo tar -xf /opt/dockerfiles.tar.gz -C /opt
```
This creates the following directory structure:

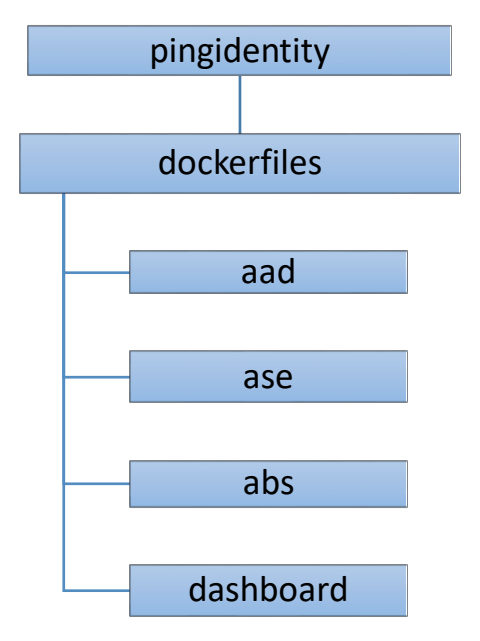

### Creating ASE Docker Image

Complete the following steps to create the ASE Docker image:

- 1. Download the ASE RHEL 7 Bare Metal binary file and save it in the ase directory. The file name should be ase bm rhel.tar.gz
- 2. Run the following command from the ase directory to build the ASE Docker image:

\$sudo docker build -t pingidentity/ase:3.1.1 .

*Note: ASE runs and exposes ports 8080 and 8443.*

### Creating ABS Docker Image

Complete the following steps to create the ABS Docker image:

- 1. Download the ABS binary and save it in the abs directory. The file name should be  $abs.tgz$ .
- 2. Download the JDK8 update 161 or later " . tar.gz" file from Oracle download site and save it in the abs directory.
- 3. Run the following command from the abs directory to build the ABS Docker image:

```
$sudo docker build -t pingidentity/abs:3.1.1 .
```
*Note: MongoDB is not configured or shipped as part of the ABS Docker image.* 

### Creating Automated API Definition (AAD) Docker Image

Complete the following steps to create the AAD Docker image:

- 1. Download the AAD binary and save it in the aad directory. The file name should be aad.tar.gz.
- 2. Download the JDK8 update 161 or later ".tar.gz" file from Oracle download site and save it in the aad directory.
- 3. Run the following command from the aad directory to build the AAD Docker image:

\$sudo docker build -t pingidentity/aad:3.1.1 .

### Creating PingIntelligence for APIs Dashboard Docker Image

Complete the following steps to create the Dashboard image:

- 1. Download the Dashboard binary and save it in the dashboard directory. The file name should be dashboard.tar.gz.
- 2. Download the JDK8 update 161 or later ".tar.gz" file from Oracle download site and save it in the dashboard directory.
- 3. Run the following command from the dashboard directory to build the Dashboard Docker image:

\$sudo docker build -t pingidentity/dashboard:3.1.1 .

*Note: Elasticsearch and Kibana are not shipped or configured as part of the Dashboard image.*